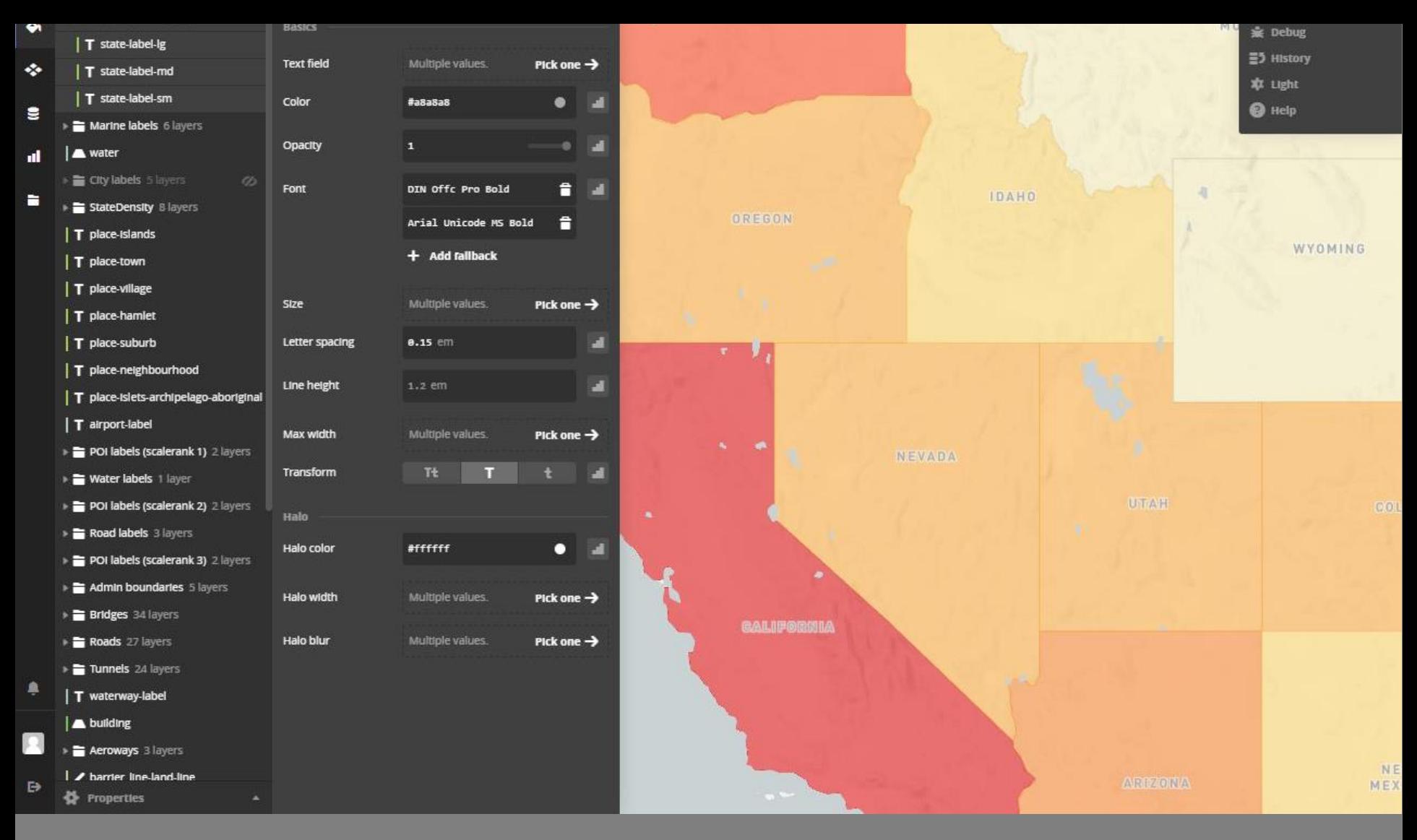

### MAPPING WITH GOOGLE

Interactive Map Design| Spring 2018

### Google Overview

- Google tools:
	- **B** Google Fusion Tables
	- **□ Google My Maps**
	- **□ Google Earth (Engine)**
	- **□ Google APIs**
- $\Box$  Free tools that can be used in a wide variety of formats
- Requires some programming
	- **<u>E</u>** JavaScript, HMTL
- Documentation available

### Google Fusion Tables

 $\Box$  Data visualization web application to gather, visualize, and share larger data tables

 $\Box$  Instant visualization of your table in maps, charts, graphs, etc.

Documentation:

[http://support.google.com/fusiontables/answer/2571232?hl=en&ref\\_topic=1652595](http://support.google.com/fusiontables/answer/2571232?hl=en&ref_topic=1652595)

Fusion Tables Example Gallery:

<https://sites.google.com/site/fusiontablestalks/stories>

### Google Fusion Tables

- □ Create your own table or search the fusion table database
- □ Merge multiple tables together
- □ Make data public or private
- □ Associate data table to points, lines, or polygons
- Can import from excel, csv, kml, and other table formats
- Geocode directly from table
- □ Can publish & share maps & other data visualizations

## Google My Maps

- □ Create, share, publish, & embed custom maps
- □ Add points, lines & polygons
- (limited) options for stylizing map data & base maps; ability to add custom icons
- □ Add directions to map
- □ Add photos & multimedia

Documentation: <https://support.google.com/mymaps#topic=3188329> Gallery:<https://maps.google.com/gallery?hl=en>

# Google Earth (GE)

- Visualization tools to view directly in GE
- Add points, lines, polygons with pop-up windows
- Pop-up can have pictures, video and other multimedia
- Use 'spreadsheet mapper' (table) to create pop-up windows
- Can create *tours* of an area/dataset
- Easily shared with others or embedded into your website

Tutorials: <http://www.google.com/earth/outreach/tutorials/all.html#earth> Documentation: <https://support.google.com/earth/?hl=en#topic=4363013>

### Google Earth Engine

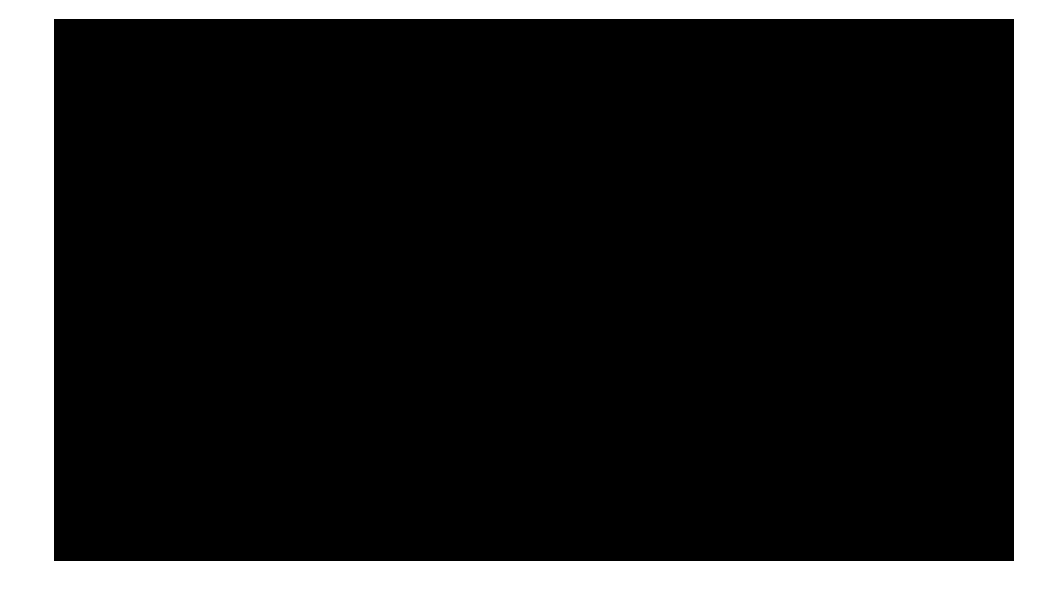

Overview: <https://earthengine.google.com/>

## Google API

- **Embed interactive Google map on your website**
- □ Create mobile apps
- $\Box$  Embed geographic tools
	- **Directions**
	- **Distance matrix**
	- **Elevation**
	- **D** Geocoding
	- **Time Zone**
	- **Places**

Google maps web services API: <https://developers.google.com/maps/web-services/overview> Google maps Javascript API:<https://developers.google.com/maps/documentation/javascript/examples/>

### Creating a map with Google Maps Javascript API

- 1. Start here and request an API key: <https://developers.google.com/maps/documentation/javascript/>
- 2. Once you have a key & a project set-up, go the Guide to copy 'Hello World' code: [https://developers.google.com/maps/documentation/javascript/tutorial](https://developers.google.com/maps/documentation/javascript/tutorial#Audience) #Audience
- 3. Change the generic 'YOUR API KEY' to your actual key in the code

```
\le/script>
   <script src="https://maps.googleapis.com/maps/api/js?key="YOUR_API_KEY&callback=ini
   async defer></script>
\lt/body/\text{html}
```
4. Save doc as an .htm file (i.e. HelloWorld.htm)

```
IDOCTYPE html> \leftarrow Declaring the use of HTML5
html<head>
   <title>Simple Map</title>
   <meta name="viewport" content="initial-scale=1.0">
   <meta charset="utf-8">
   <stvle>
     html, body {
       height: 100%;
       margin: <math>0;</math>padding: 0;
                                Style of the webpage, including how much of the page the map should take up.
     #map {
       height: 100%;
   </style>
 \leq/head>
 <body>
   <div id="map"></div>
   <script>
     var map;
     function initMap() {
       map = new google.maps.Map(document.getElementById('map'), \longleftrightarrow Map type
         center: {lat: -34.397, lng: 150.644}, Starting location of the center of the map
         200m: 8Starting zoom level
       \});
   \le/script>
   <script src="https://maps.googleapis.com/maps/api/js?key='YOUR_API_KEY'&callback=ini
   async defer></script>
 /\hbartml>
```
#### **zoom approx. scale**

0 1:500m

1 1:250m

2 1:150m

3 1:70m

4 1:35m

5 1:15m

6 1:10m

7 1:4m

8 1:2m

9 1:1m

10 1:500,000

11 1:250,000

12 1:150,000

13 1:70,000

14 1:35,000

15 1:15,000

16 1:8,000

17 1:4,000

18 1:2,000

19 1:1,000

#### Creating a map with Google Maps Javascript API

#### □ Let's add an 'event' to our map:

[https://developers.google.com/maps/documentation/javascript/examples](https://developers.google.com/maps/documentation/javascript/examples/event-simple) /event-simple

### □ Use the Sample Code to modify or change a few elements of the map:

[https://developers.google.com/maps/documentation/javascript/examples](https://developers.google.com/maps/documentation/javascript/examples/) /

### Limitations to Google Maps

- □ 'Googlization' of maps: when people with absolutely no cartographic training create maps
- **Promotes inaccuracies** 
	- Standardized web Mercator projection so that the full screen could be utilized
	- **If** google has incorrect data, so do all maps based on google
- □ All base maps are created & generalized by google
	- No ability to remove irrelevant information to your map or add more detail when necessary

### Power of Google

- $\Box$  Google has the power to delete things from reality & distort reality
	- **<u>E</u>** Public accepts google maps as official and legitimate
	- $\blacksquare$  If something doesn't exist on the google map, then it doesn't exist in reality
- □ In 2010, Nicaragua invaded Costa Rica after a commander mistakenly thought CR was occupying an island that rightfully belonged to Guatemala; Google had incorrectly represented the border